## **Custom Clipboard Formats**

by Xavier Pacheco

The Windows clipboard is a convenient resource that allows you to share information from your application with other Windows applications. Clipboard operations are especially handy when designing data entry screens – users can avoid having to re-enter data that has already been entered in a previous screen. By using the clipboard appropriately, you can reduce the work for your users and make your applications much more user-friendly.

Delphi quite handily provides the TClipboard class which encapsulates much of the clipboard functionality that you would otherwise have to code yourself. TClipboard already knows how to work with many formats and using TClipboard with these existing formats is explained quite well in Delphi's online help.

In this article, I'll show how to define your own custom formats that TClipboard doesn't yet know about. By defining a custom clipboard format, you can save data to the clipboard in any special format that you think would enhance your application, and make life easier for those using your application.

You might have seen Stefan Boether's example of how to store the text from a TMemo component to the clipboard in the Tips & Tricks column of Issue 2 of The Delphi Magazine. Stefan cleverly illustrates how to store the entire TMemo's text using a TMemoryStream in conjunction with a TClipboard descendant.

Stefan created a TClipboard descendant class and added the special methods to allow the TMemo contents to be saved to and pasted from the clipboard. This approach required that you first free the original clipboard before instantiating the TClipboard descendant.

As an applications developer, Stefan's approach is ideal. Just be sure to free the clipboard only once in one unit. Additionally, place any other specialized clipboard routines in the same TClipboard descendant. In other words, only have one TClipBoard descendant. This is important because the Clipboard variable is global and you don't want multiple TClipBoard descendants freeing each other in each unit's initialization section.

If you are a component writer, you'll want to use the approach I present here. This approach makes your components aware of the clipboard, rather than the reverse. By using this approach, an applications developer using various components that are "clipboard aware" need not be concerned about TC1ipboard descendants freeing each other in the same application. Also, this is the approach that many of the Delphi components use.

## Creating The Custom Clipboard Format

To illustrate creating a custom clipboard format, I've created the TBirthDay component, which is nothing more than a component wrapper around a record containing a person's name, age and birth date. The data is stored in the data types string[100], integer and TDateTime respectively. Listing 1 (opposite) shows the source code for the BDAY.PAS unit.

As I said earlier, the TBirthDay component is just a component wrapper around a record with fields of different types. The main thing I want to illustrate here is how to copy data to the clipboard. In this example, the data consists of a person's name and birthday information.

You will notice that the TBirthDay class has a TPersonRec variable and two methods, CopyToClipBoard and PasteFromClipBoard. I've made the TPersonRec accessible through the property Person. Also notice the line in the unit's initialization section:

CF\_BIRTHDAY :=
 RegisterClipBoardFormat(
 'CF\_BIRTHDAY');

RegisterClipBoardFormat is Windows API function that registers a special format with the Windows clipboard. This makes your special format available to applications that know how to work with this format. This statement also makes the format appear on TClipBoard's list of formats, which you can access TClipBoard's Formats property. RegisterClipBoardFormat returns a value that indicates the newly registered format. Other applications that call this function and pass in the same string CF\_BIRTHDAY, would receive the same value as when it was previously registered.

The CopyToClipBoard method is responsible for placing the data contained in FPersonRec onto the clipboard using TClipBoard's SetAsHandle method. SetAsHandle takes the clipboard format variable and a THandle as parameters and places the data referenced by the THandle onto the clipboard in the specified format. In this example, I pass CF\_BIRTHDAY, to indicate my custom format.

The code surrounding the call to SetAsHandle simply prepares a valid THandle. The line:

Data :=
 GlobalAlloc(GMEM\_MOVEABLE,
 SizeOf(FPersonRec));

tells Windows to allocate Sizeof(FPersonRec) bytes on the global heap and to return a handle to that memory to the variable Data. A pointer to that memory area is retrieved with the line:

DataPtr := GlobalLock(Data);

The data is then moved to the memory block with the Move() procedure. In this method I copy

the data to the clipboard in two formats, CF\_BIRTHDAY and CF\_TEXT. In order to do this successfully, I must call the ClipBoard's method Open explicitly before I copy each format to the clipboard. Calling Open prevents subsequent calls to clipboard methods from erasing the clipboard's contents, thus allowing me to save multiple formats at once.

Note that I call GlobalFree on the variable Data only in the event of an exception. This is because once Data is copied to the clipboard, Windows is responsible for managing the memory occupied by Data, which includes freeing its memory.

TBirthday's PasteFromClipBoard performs the opposite of

the CopyToClipBoard method. It retrieves the data the CF BIRTHDAY format using TClipboard's GetAsHandle method. This method takes the CF\_BIRTHDAY value as a parameter and returns a handle to the requested data. PasteFromClipboard does retrieve the data in CF\_TEXT format. This format is already known by other Windows applications and Delphi components as you will see in the example project.

## Using The CF\_BIRTHDAY Format

To use this newly defined format, I've created the sample application, shown in Listing 2. The main form is shown in Figure 1. This form

simply consists of a TEdit and two TMaskEdit controls into which the user will enter the birthday information. Three additional TEdit controls and one TMemo will receive the information retrieved from the clipboard from the first TEdit and TMaskEdit controls.

Listing 2 shows the code for the main form, which also contains the event handlers for the Copy and Paste buttons.

The CopyBtnClick first creates an instance of TBirthDay called MyBirthDay. It then assigns the initialized TPersonRec variable to TBirthDay's Person property and then calls the method MyBirthDay.CopyToClipBoard. The PasteBtnClick method does the

## ➤ Listing 1 The BDAY.PAS unit defining the TBirthDay component

```
unit Bday;
                                                                             Age, CRLF])+ DateToStr(BirthDate);
                                                                         ClipBoard.AsText := TempStr;
interface
                                                                       finally
                                                                         Clipboard.Close; { Only call this if you }
  SysUtils, WinTypes, WinProcs, Messages, Classes,
                                                                             { previously called Clipboard.Open() }
  Graphics, Controls, Forms, Dialogs, ClipBrd;
                                                                     finally
  TPersonRec = record
                                                                       { Unlock globally allocated memory }
    Name: string[100];
                                                                       GlobalUnlock(Data);
    Age: integer;
                                                                     end:
    BirthDate: TDateTime;
                                                                   except
  end;
                                                                     GlobalFree(Data); { Free memory allocated, only }
  TBirthDay = class(TComponent)
                                                                                         { if an exception occurs as
                                                                     raise;
                                                                                   { this memory is managed by Windows }
                                                                   end;
    { Protected declarations }
                                                                 end:
    FPersonRec: TPersonRec;
  public
                                                                 procedure TBirthday.PasteFromClipBoard;
    procedure CopyToClipBoard;
    procedure PasteFromClipBoard;
                                                                   Data: THandle;
    property Person: TPersonRec read
                                                                   DataPtr: Pointer;
       FPersonRec write FPersonRec;
                                                                   C: Char;
 end:
                                                                   Size: Integer;
  CF_BIRTHDAY: word;
                                                                   { Get the data on the clipboard }
procedure Register;
                                                                   Data := ClipBoard.GetAsHandle(CF_BIRTHDAY);
implementation
                                                                     { Exit if unsuccessful }
procedure TBirthday.CopyToClipBoard;
                                                                     if Data = 0 then Exit;
                                                                     { Lock the Global memory object }
  CRLF = #13#10; { Carriage return line feed }
FormatText = 'Name: %s%sAge: %d%sBirthDate: ';
                                                                     DataPtr := GlobalLock(Data);
                                                                       if SizeOf(FPersonRec) > GlobalSize(Data) then
  Data: THandle;
                                                                         Size := GlobalSize(Data);
  DataPtr: Pointer;
                                                                         { Copy contents of DataPtr to Buffer }
  Len: Integer;
                                                                       Move(DataPtr^, FPersonRec, SizeOf(FPersonRec));
  TempStr: string;
                                                                     finally
                                                                       { Unlock the global memory object }
  { Allocate memory from global heap }
                                                                       GlobalUnlock(Data);
  Data := GlobalAlloc(GMEM_MOVEABLE, SizeOf(FPersonRec));
                                                                     end:
                                                                   except
    DataPtr := GlobalLock(Data);
                                                                     GlobalFree(Data); { Free memory allocated, only }
    try
                                                                     raise;
                                                                                      { if an exception occurs as this
      { Move the data in Buffer to DataPtr
                                                                   end:
                                                                                        { memory is managed by Windows }
      Move(FPersonRec, DataPtr^, SizeOf(FPersonRec));
                                                                 end:
      ClipBoard.Open; { This is only required if
                                                                 procedure Register;
         { multiple clipboard formats are being saved }
                                                                 begin
           at once. Otherwise, if only one format is
                                                                   RegisterComponents('Test', [TBirthday]);
         { being sent to the clipboard, don't call it }
                                                                 end:
      try
        ClipBoard.SetAsHandle(CF_BIRTHDAY, Data);
                                                                 initialization
        { Now copy also in the CF_TEXT format also }
                                                                   { Register the special clipboard format CF_BIRTHDAY}
                                                                   CF_BIRTHDAY := RegisterClipBoardFormat('CF_BIRTHDAY');
        with FPersonRec do
          TempStr := Format(FormatText, [Name, CRLF,
```

opposite. It also creates a TBirthDay instance, then checks for the CF\_BIRTHDAY format on the clipboard and calls the method MyBirthDay.PasteFromClipBoard if that format is present. The TEdit controls are updated with the data contained in MyBirthDay.Person whereas the TMemo retrieves that same data in the CF TEXT format.

Figure 1 shows the form with data entered before the pasting from the clipboard and Figure 2 shows the form after the data has been pasted from the clipboard.

Xavier Pacheco is a Delphi Developer with TurboPower Software and co-author of *Delphi Developer's Guide* by Sams Publishing. You can reach Xavier on CompuServe at 76711,666 Figure 1
 Main Form
 before
 ClipBoard
 paste

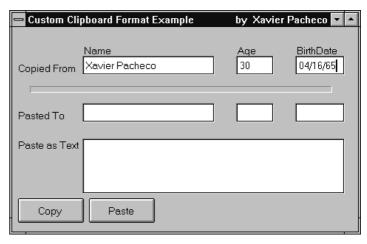

Figure 2 Main Form after ClipBoard paste

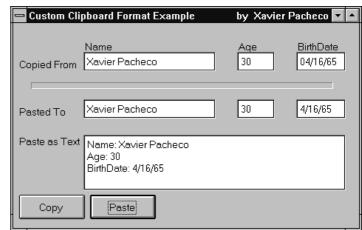

➤ Listing 2 Source code for the main form

```
unit Persu:
                                                                             begin
                                                                                MyBirthDay := TBirthDay.Create(self);
interface
                                                                                try
uses
                                                                                     Put data from edit controls into PersonRec }
  SysUtils, WinTypes, WinProcs, Messages, Classes,
                                                                                  PersonRec.Age := NameEdit.Text;
PersonRec.Age := StrToInt(AgeMaskEdit.Text);
  Graphics, Controls, Forms, Dialogs, BDay, StdCtrls, ClipBrd, ExtCtrls, Mask;
                                                                                   PersonRec.BirthDate := StrToDate(BDMaskEdit.Text):
                                                                                   { Assign the record to the Person property }
  TForm1 = class(TForm)
                                                                                  MyBirthDay.Person := PersonRec;
{ Copy the data to the clipboard }
MyBirthDay.CopyToClipboard;
    CopyBtn: TButton;
    NameEdit: TEdit:
    AgePaEdit: TEdit;
BDPaEdit: TEdit;
Label1: TLabel;
Label2: TLabel;
                                                                                finally
                                                                                  MyBirthDay.Free;
                                                                                end:
                                                                             end:
    Memo1: TMemo;
    Label3: TLabel;
                                                                             procedure TForm1.PasteBtnClick(Sender: TObject);
    PasteBtn: TButton;
BDMaskEdit: TMaskEdit;
                                                                                PersonRec: TPersonRec:
    AgeMaskEdit: TMaskEdit;
                                                                                MyBirthDay: TBirthDay;
    Label4: TLabel;
                                                                             begin
    Label5: TLabel;
Label6: TLabel;
                                                                                MyBirthDay := TBirthDay.Create(self);
                                                                                    Check if format is available }
    Bevel1: TBevel:
                                                                                   if ClipBoard.HasFormat(CF_BIRTHDAY) then begin
    NamePaEdit: TEdit;
    procedure PasteBtnClick(Sender: TObject);
                                                                                     { Get the clipboard data }
    procedure CopyBtnClick(Sender: TObject);
                                                                                     MyBirthDay.PasteFromClipBoard;
                                                                                     { Copy over the person data }
PersonRec := MyBirthDay.Person;
  private
    { Private declarations }
                                                                                     { Update the edit controls } NamePaEdit.Text := PersonRec.Name;
  public
    { Public declarations }
                                                                                     AgePaEdit.Text := IntToStr(PersonRec.Age);
BDPaEdit.Text := DateToStr(PersonRec.BirthDate);
  end:
var
                                                                                     { Data in CF_TEXT format also }
  Form1: TForm1;
                                                                                     Memo1.PasteFromClipBoard;
implementation
                                                                                  end:
{$R *.DFM}
                                                                                finally
procedure TForm1.CopyBtnClick(Sender: TObject);
                                                                                  MyBirthDay.Free;
                                                                                end:
  PersonRec: TPersonRec;
                                                                             end:
  MyBirthDay: TBirthDay;
                                                                             end.
```